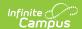

# Special Education Act 16 (Pennsylvania)

Last Modified on 10/21/2024 8:22 am CDT

Report Logic | Report Editor | Generate the Special Education Act 16 Template | Report Layout

Tool Search: Special Education Extract

The Special Education Act 16 Template reports any student with a value selected in the Act 16 field on the Special Education Enrollment editor.

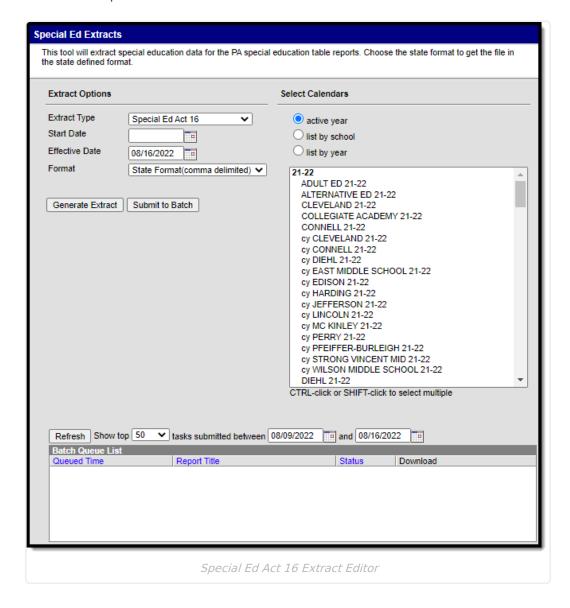

### **Report Logic**

Only one record reports per student.

To be included in the extract, a student must have the **Act 16 Funding** field populated on their enrollment record. There are four possible values for this field:

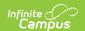

- 1: \$0 \$28,481.33
- 2: \$28,481.34 \$56,962.68
- 3: \$56,962.69 \$85,444.04
- 4: \$85,444.05 and over

A student is assigned a value based on the yearly expenditure of the special education program directed by an individual education program (IEP) for the entire school year (July 1 through June 30).

The School District of Residence submits the template, unless the following exceptions exist:

- Students enrolled in a charter school are reported by the charter school.
- 1305 (Foster Home) students are reported by the school district in which the student resides with the foster parents.
- Students educated in state adult and state juvenile correctional facilities are reported by the Pennsylvania Department of Corrections Education.
- Students designated as Wards of State in county prisons are reported by the school district in which the prison is located.
- Gifted students are not included in this submission.

### **Report Editor**

| Field                | Description                                                                                                    |
|----------------------|----------------------------------------------------------------------------------------------------|
| Extract<br>Type      | Determines the type of Extract generated. For this extract, select <b>Special Ed Act 16</b> .                                                                                                    |
| Start Date           | The beginning date used to return data. Dates can be entered in <i>mmddyy</i> format or use the calendar icon to select a date.                                                                                                    |
| Effective<br>Date    | Indicates the date to use to determine active district assignment information.                                                                                                    |
| Select<br>Calendars  | Select the calendar(s) of enrollment from which to pull data. Calendars can be chosen by active year, by school name, or by year.                                                                                                    |
| Report<br>Generation | To generate the report immediately, use the <b>Generate Extract</b> option. To choose when the report generates, use the <b>Submit to Batch</b> option. Submit to Batch is useful when generating the report for several calendars or for larger amounts of data being reported. See the Batch Queue article for more information. |

# **Generate the Special Education Act 16 Template**

- 1. Select **Special Ed Act 16 Template** from the **Extract Type** from the dropdown list.
- 2. Enter the **Start Date** of the extract in *mmddyy* format or use the calendar icon to select a date.

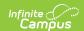

- 3. Enter the **Effective Date** of the extract in *mmddyy* format or use the calendar icon to select a date.
- 4. Select the **Format** of the extract.
- 5. Select the appropriate **Calendar(s)** from which to include data on the extract.
- 6. Click the **Generate Extract** button or the **Submit to Batch** button, if available. The extract displays in the selected format.

## **Report Layout**

| _                   | _                                                                                                    |                                                                                                    |
|---------------------|----------------------------------------------------------------------------------------------------|----------------------------------------------------------------------------------------------------|
| Data Element        | Description                                                                                                    | Location                                                                                                    |
| District Code       | State District Number  Reports the district number of the reporting school unless there is a different district located in the Serving District.  Numeric, 9 digits | District Information > State District Number  Enrollments > State Reporting Fields > Serving District  District.number |
| School Year<br>Date | Reports as June 30th of the end year of the calendar.  Date field, 10 characters (YYYY-06-30)                                                                       | School Years > School Year Detail  Calendar.endDate                                                                    |
| Student ID          | Reports the state-assigned identification number.  Numeric, 10 digits                                                                                               | Demographics > Person Identifiers > Student State ID  Person.stateID                                                   |
| Reporting<br>Date   | Reports as June 30th of the end year of the calendar.  Date field, 10 characters (YYYY-06-30)                                                                       | School Years > School Year Detail  Calendar.endDate                                                                    |
| Collection          | Always reports as ACT 16.  Alphanumeric, 5 characters                                                                                                    | N/A                                                                                                    |
| Measure<br>Type     | Always reports as COUNT.  Alphanumeric, 5 characters                                                                                                    | N/A                                                                                                    |
| Category Set<br>ID  | Reports the assigned Act 16 Funding category as noted on the enrollment editor. See the report logic for more information.  Alphanumeric, 15 characters             | Enrollments > Special Ed Fields > Act 16 Funding                                                                       |

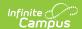

| Data Element | Description       | Location |
|--------------|-------------------|----------|
| Filler Field | No value reported | N/A      |
| Filler Field | No value reported | N/A      |
| Filler Field | No value reported | N/A      |
| Filler Field | No value reported | N/A      |
| Filler Field | No value reported | N/A      |
| Filler Field | No value reported | N/A      |

#### **Previous Versions**

Special Education Act 16 (Pennsylvania) [.2152 - .2231]